## **Mission n<sup>o</sup> 10 : Géogébra**

- **1)** Construire un triangle ABC rectangle en A.
- **2)** Afficher un tableur ( tableau de valeurs) ( Affichage : Tableur).
- **3)** Aller dans préférence -> Tableur. Cocher : « Nécessite '=' avant les commandes »
- **4)** Remplir le tableur comme ci-dessous en respectant rigoureusement la syntaxe :

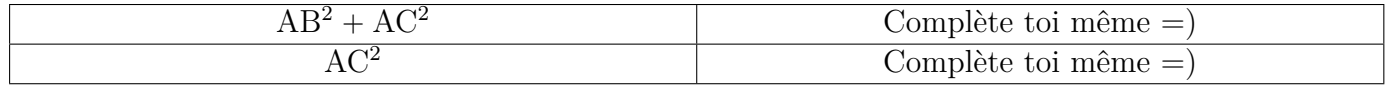

- **5)** Déplacer les points du triangle. Que remarque t'on ?
- **6)** Écrire **à la fin de votre cahier d'exercice**, le théorème que l'on vient de conjecturer.
- **7)** Faites vérifier votre travail par un professeur.